- 3 -

- 5 -

- 7 -

# **1. Package Contents**

Thank you for purchasing PLANET Industrial Layer 2/4 Managed Ethernet Switch, IGS-801M. **"Industrial Managed Switch"** mentioned in this quick installation guide refers to the IGS-801M.

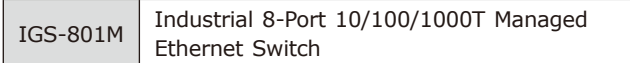

Open the box of the **Industrial Managed Switch** and carefully unpack it. The box should contain the following items:

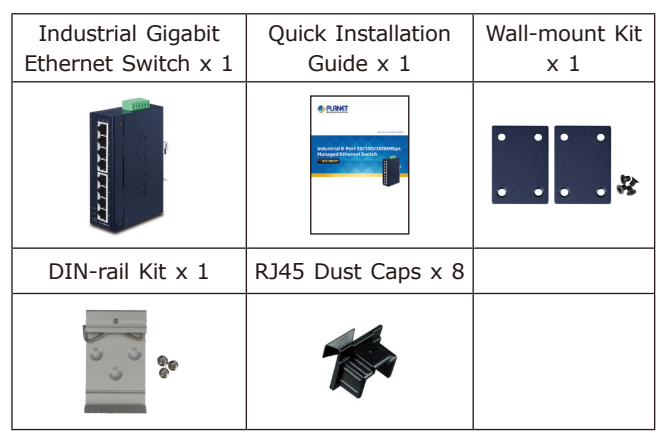

If any item is found missing or damaged, please contact your local reseller for replacement.

#### $-1 -$

# **3. Wiring the Power Inputs**

The Upper Panel of the **Industrial Managed Switch** indicates a DC inlet power socket and consists of one terminal block connector within 6 contacts. Please follow the steps below to insert the power wire.

1. Insert positive / negative DC power wires into Contacts 1 and 2 for POWER 1, or 5 and 6 for POWER 2.

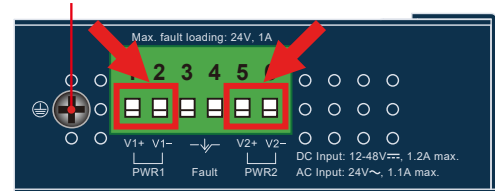

#### **Earth Ground**

#### **4.2 Logging in to the Managed Switch**

- **Workstation** is installed with Ethernet NIC (Network Interface Card)
- Choice of Internet browsers includes Windows XP/2003, Vista, Windows 7, Windows 8, MAC OS X, Linux, Fedora, Ubuntu or other platforms compatible with TCP/IP protocols.
- $\triangleright$  The above workstation is installed with Web browser and JAVA runtime environment plug-in.

#### **• Ethernet Port** connection

- 1. Use Internet Explorer 8.0 or above for Web browser and enter IP address *http://192.168.0.100* (the factory default IP address) to access the Web interface.
- 2. When the following dialog box appears, please enter the default user name **"admin"** and password **"admin"** (or the password you have changed before) as shown in Figure 4-2.

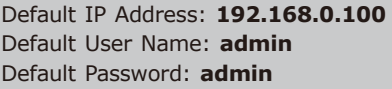

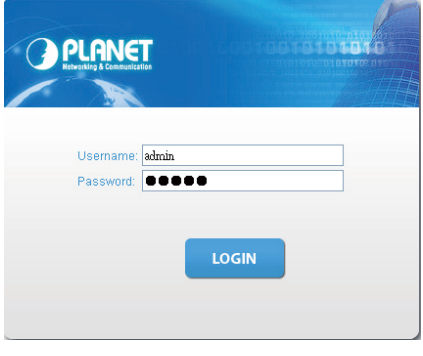

Figure 4-2 Login Screen

#### **3.1 Grounding the Device**

Users **MUST** complete grounding wired with the device; otherwise, a sudden lightning could cause fatal damage to the device.

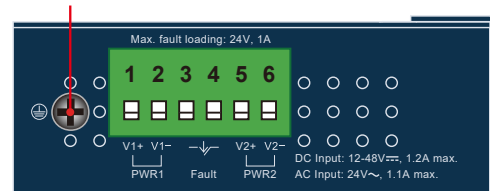

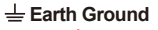

### **2. Requirements**

The Industrial Managed Switch provides remote login interface for management purposes. The following equipment is necessary for further management:

 Use standard network (UTP) cables with RJ45 connectors.

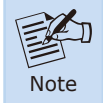

It is recommended to use Internet Explorer 8.0 or above to access the IGS-801M Industrial Managed Switch.

2. Tighten the wire-clamp screws for preventing the wires from loosening.

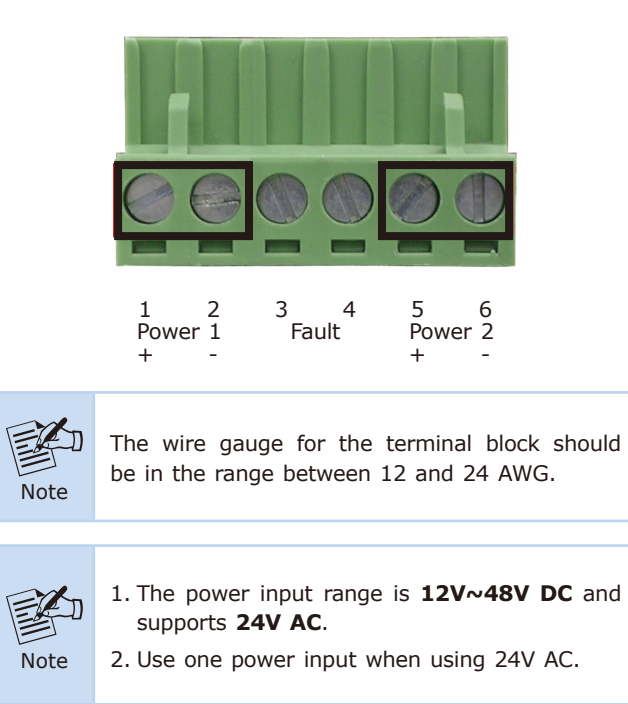

### **4. Web Login**

#### **4-1 Starting Web Management**

The following shows how to start up the **Web Management** of the Industrial Managed Switch. Note the Industrial Managed Switch is configured through an Ethernet connection. Please make sure the manager PC must be set to the same **IP subnet address**.

For example, the default IP address of the Industrial Managed Switch is *192.168.0.100*, then the manager PC should be set to **192.168.0.x** (where x is a number between 1 and 254, except 100), and the default subnet mask is 255.255.255.0.

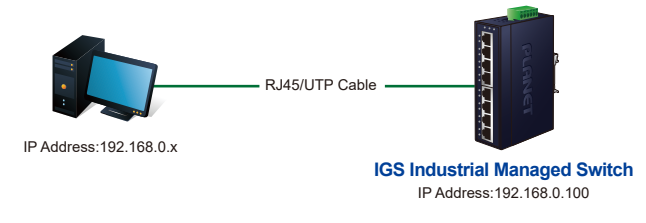

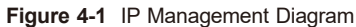

3. After entering the password, the main screen appears as Figure 4-3.

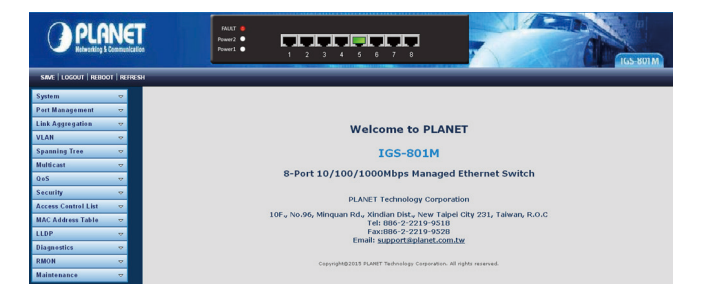

**Figure 4-3** Web Main Screen of IGS Industrial Managed Switch

- 9 -

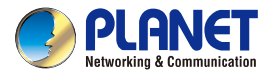

**Quick Installation Guide** 

# Industrial 8-Port 10/100/1000Mbps **Managed Ethernet Switch**

**E**IGS-801M

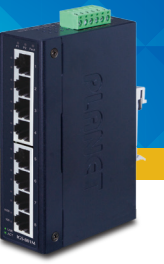

- 11 -

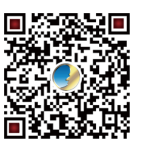

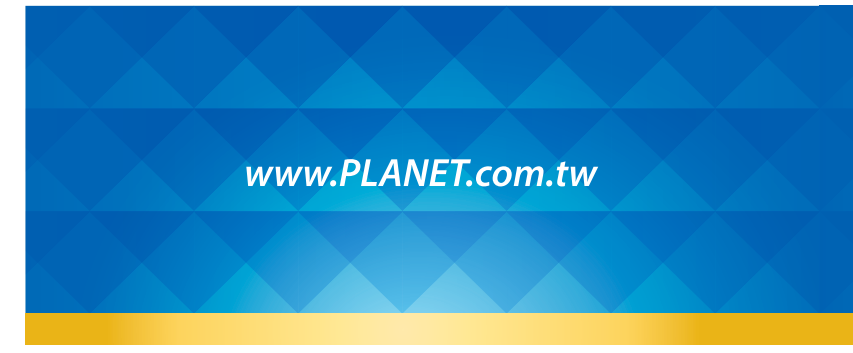

PLANET Technology Corp.<br>10F., No. 96, Minquan Rd., Xindian Dist., New Taipei City 231, Taiwan

Warning:<br>This device is compliant with Class A of CISPR 32.<br>In a residential environment this device may cause radio interference. 2010-AH0120-002

CEG HI

4. The Switch Menu on the left of the Web page lets you access all the functions and status the Industrial Managed Switch provides.

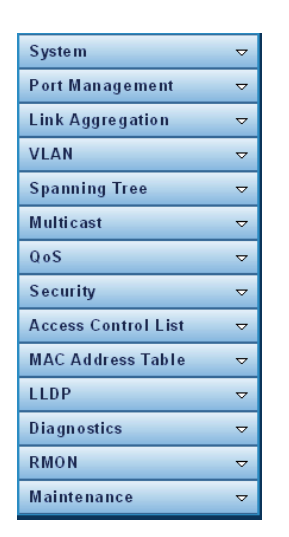

Now, you can use the Web management interface to continue the Switch management. Please refer to the user manual for more.

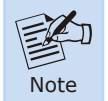

For security reason, please change and memorize the new password after this first setup.

# **6.Customer Support**

Thank you for purchasing PLANET products. You can browse our online FAQ resource on PLANET web site first to check if it could solve your issue. If you need more support information, please contact PLANET switch support team.

PLANET online FAQs: http://www.planet.com.tw/en/support/faq

Switch support team mail address: support@planet.com.tw

IGS-801M User's Manual: https://www.planet.com.tw/en/support/download. php?&method=keyword&keyword=IGS-801M&view=3#list

Copyright © PLANET Technology Corp. 2019. Contents are subject to revision without prior notice.

PLANET is a registered trademark of PLANET Technology Corp.

All other trademarks belong to their respective owners.

# **5. Resetting the Switch to Default**

To reset the IP address to the default IP Address **"192.168.0.100"** and the user password to factory default mode (default password is **admin**), press the hardwarebased reset button on the side panel for about 10 seconds.

After the device is rebooted, you can log in the management Web interface within the same subnet of 192.168.0.xx and default password. Be noted that all the previous setups will be disappeared after the factory default reset is made.

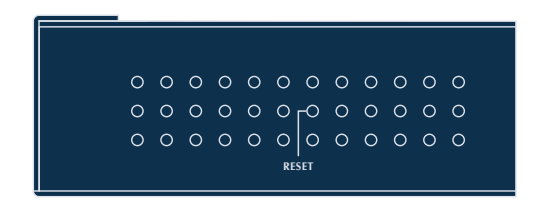